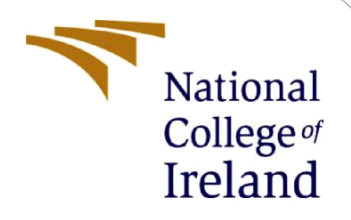

# Configuration Manual

MSc Research Project Cyber Security

Prabhjeet Singh Multani Student ID: x20153449

School of Computing National College of Ireland

Supervisor: Vikas Sahni

#### **National College of Ireland**

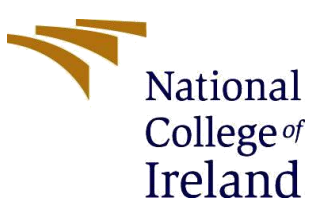

#### **MSc Project Submission Sheet**

#### **School of Computing**

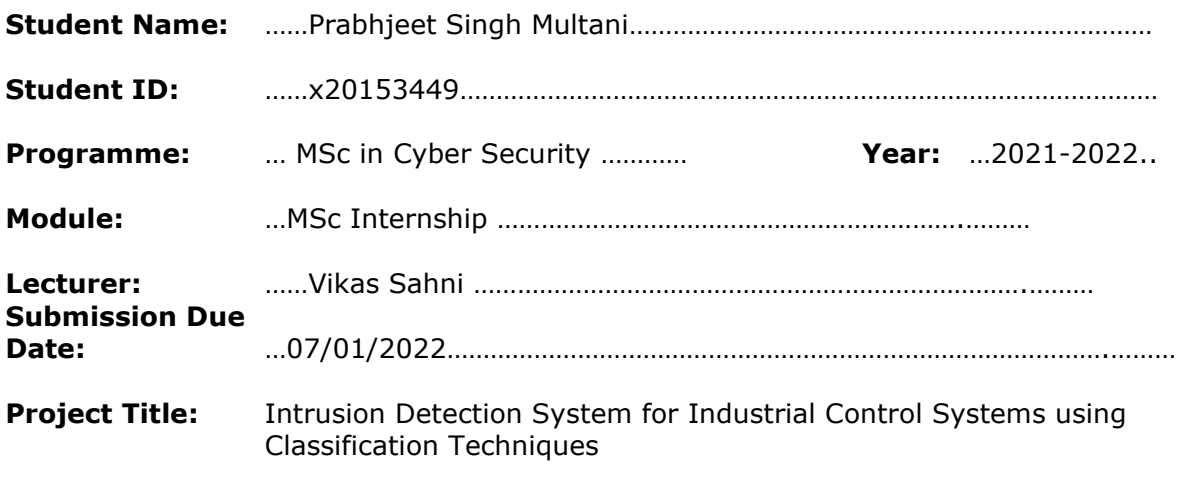

**Word Count:** ……733…………… **Page Count:** ………13……………….…….………

I hereby certify that the information contained in this (my submission) is information pertaining to research I conducted for this project. All information other than my own contribution will be fully referenced and listed in the relevant bibliography section at the rear of the project.

ALL internet material must be referenced in the bibliography section. Students are required to use the Referencing Standard specified in the report template. To use other author's written or electronic work is illegal (plagiarism) and may result in disciplinary action.

**Signature:** …Prabhjeet Singh Multani…………………………… **Date:** ……07/01/2022……………………………………………………………

#### **PLEASE READ THE FOLLOWING INSTRUCTIONS AND CHECKLIST**

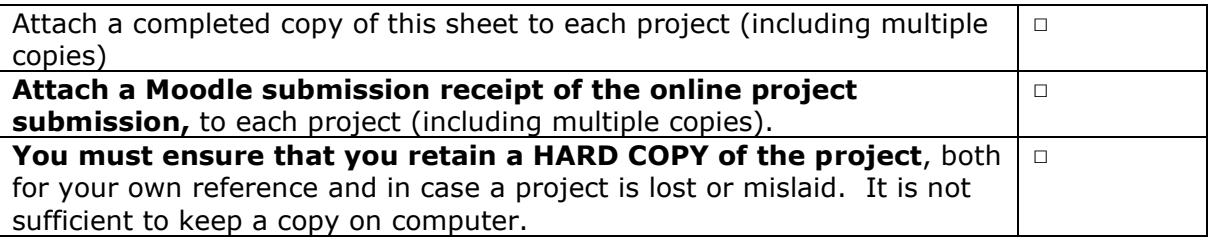

Assignments that are submitted to the Programme Coordinator Office must be placed into the assignment box located outside the office.

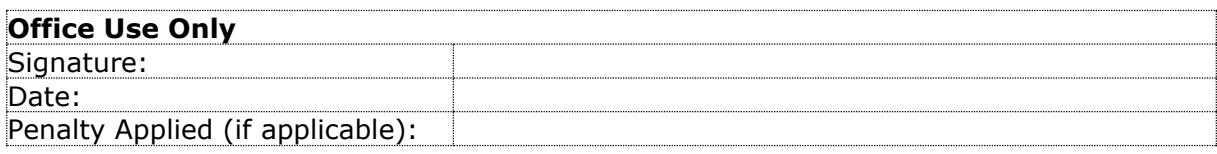

# Configuration Manual

Prabhjeet Singh Multani Student ID: x20153449

# **1 Introduction**

The configuration manual is detail about the hardware and software used in the research project. In this internship research project where Machine learning models were developed, implementation section will guide through the process carried out in the development phase along with the final results of the research.

# **2 System Configuration**

In this research, the system used was personal during performing the internship as the internship was hybrid. The configuration of the system is as follows:

### **2.1 Hardware Configuration**

- Operating system: Windows 10
- System Compatibility: 64-bit
- CPU: 11th Gen Intel(R) Core (TM)  $i5-1135G7$  @ 2.40GHz 2.42 GHz
- RAM: 12.0 GB
- Storage: 320 Gb
- GPU: Intel® Iris® Xe Graphics

#### **2.2 Software Configurations:**

Prior to start the model building phase following software, tools and libraries were installed in the system.

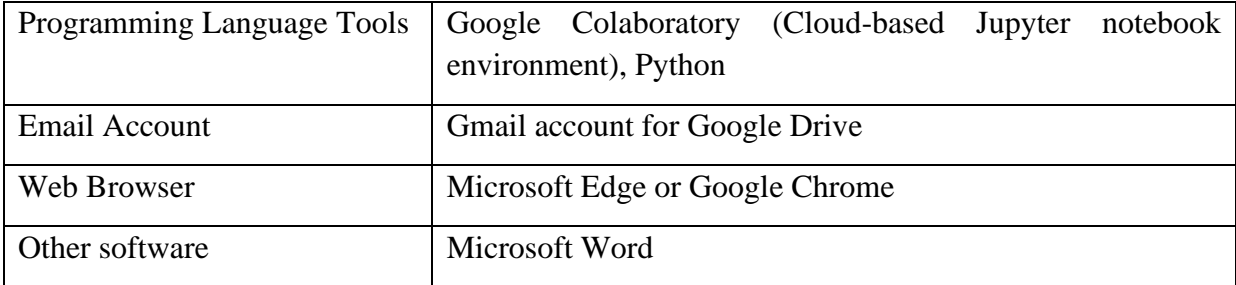

### **3 Project Development**

In this section, the environment setup and data collection details will be provided

### **3.1 Google Colaboratory Environment Setup**

The google colab is used for this research implementation where python language has been used with powerful GPU and RAM. Google colaboratory is a free Jupyter notebook that runs in cloud (Google Colab - What is Google Colab?, 2022).

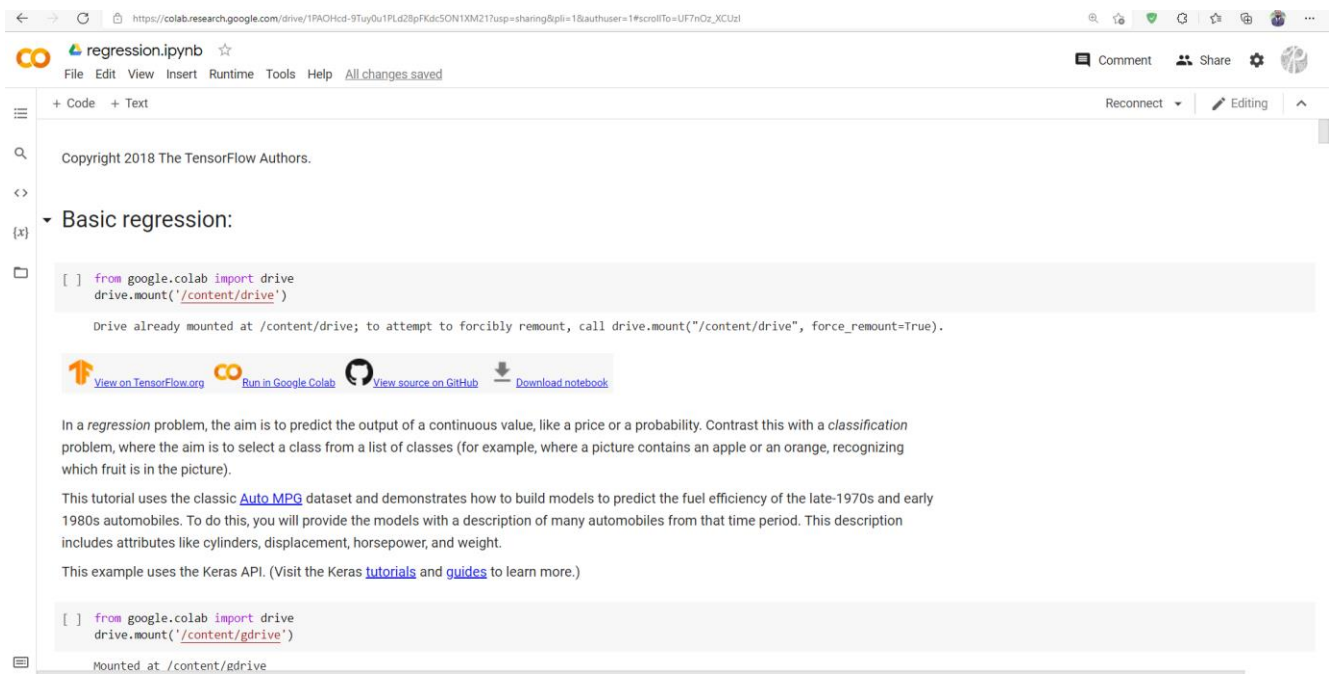

Figure 1 Google Colaboratory

### **3.2 Collection of Data**

Dataset is obtained from the Mississippi university platform. It is publicly available. 29 parameters are used for trained and tested the data and after that implemented on Classification techniques.

### **3.3 Data Preparation**

After getting the data from public platform, then uploaded the whole folder in Google Drive and named as P\_R\_DATASET.

| $\circ$<br>$\leftarrow$<br>⇒                                                                                                    | https://drive.google.com/drive/u/1/folders/1-hqkyru2bHV_92-RMPAlegdi9uXdvYbP |                      |       |                 | $Q$ $\Omega$<br>G<br>v | ⊕<br>☆                      | 酓<br>               |
|----------------------------------------------------------------------------------------------------|------------------------------------------------------------------------------|----------------------|-------|-----------------|------------------------|-----------------------------|---------------------|
| Drive<br>4                                                                                                    | Q Search in Drive                                                            | $\Xi^\pm_\leftarrow$ |       |                 | $\circledcirc$         | తి<br>$\mathop{\mathbb{H}}$ | 命                   |
| New<br>÷<br>$\overline{a}$<br>My Drive<br>$\overline{a}$<br>Computers<br>ക്<br>Shared with me<br>⊙<br>Recent<br>☆<br>Starred<br>面<br>Trash<br>Storage (73% full)<br>△<br>11.01 GB of 15 GB used<br><b>Buy storage</b> | My Drive $\rightarrow$ P R DATASET $\sim$                                    |                      |       |                 |                        | $\odot$<br><b>HH</b>        | $\Xi$               |
|                                                                                                    | Name $\downarrow$                                                            |                      | Owner | Last modified   | File size              |                             | o                   |
|                                                                                                    | $\blacksquare$<br>res_df2.csv                                                |                      | me    | 9:17 PM me      | 24.4 MB                |                             | Ø                   |
|                                                                                                    | obj_df.csv                                                                   |                      | me    | 9:16 PM me      | 97.1 MB                |                             |                     |
|                                                                                                    | a<br>data15.csv                                                              |                      | me    | Dec 23, 2021 me | 5.2 MB                 |                             | $^{+}$              |
|                                                                                                    | a<br>data14.csv                                                              |                      | me.   | Dec 23, 2021 me | 5.1 MB                 |                             |                     |
|                                                                                                    | a<br>data13.csv                                                              |                      | me.   | Dec 23, 2021 me | 5.2 MB                 |                             |                     |
|                                                                                                    | B<br>data12.csv                                                              |                      | me    | Dec 23, 2021 me | 5.2 MB                 |                             |                     |
|                                                                                                    | a<br>data11.csv                                                              |                      | me.   | Dec 23, 2021 me | 5.2 MB                 |                             |                     |
|                                                                                                    | a<br>data10.csv                                                              |                      | me.   | Dec 23, 2021 me | 5.5 MB                 |                             |                     |
|                                                                                                    | a<br>data9.csv                                                               |                      | me    | Dec 23, 2021 me | 5.3 MB                 |                             |                     |
|                                                                                                    | a<br>data8.csv                                                               |                      | me    | Dec 23, 2021 me | 5.3 MB                 |                             |                     |
|                                                                                                    | a<br>data7.csv                                                               |                      | me    | Dec 23, 2021 me | 5.2 MB                 |                             |                     |
|                                                                                                    | 自<br>data6.csv                                                               |                      | me    | Dec 23, 2021 me | 4.9 MB                 |                             |                     |
|                                                                                                    | B<br>data5.csv                                                               |                      | me.   | Dec 23, 2021 me | 5.1 MB                 |                             |                     |
|                                                                                                    | e<br>data4.csv                                                               |                      | me.   | Dec 23, 2021 me | 5.2 MB                 |                             |                     |
|                                                                                                    | a<br>data3.csv                                                               |                      | me    | Dec 23, 2021 me | 5.4 MB                 |                             | $\,$                |
| v<br>$\mathbb{H}$<br>$\alpha$<br>Ħ                                                                                                    | ್ಟ್ರೌ<br>$\circ$<br>Ø.<br>will<br>图唱<br>ris.<br>$\bullet$                    |                      |       |                 |                        |                             | 22:43<br>05-01-2022 |

Figure 2 Google Drive Data

# **4 Implementation**

Steps of implementation is mentioned below

**4.1 Mounting Google Drive:** To access the data, Google Drive must be mounted in Google Colab. It necessitates authentication using the Gmail account used for Colab**.**

> from google.colab import drive drive.mount('/content/drive')

> > Figure 3 Mounting Google Drive on Colab Notebook

#### **4.2 Libraries**

In this part, the libraries required for implementation of this project are imported. Those libraries which are unavailable, use pip command can be installed.

```
# Use seaborn for pairplot.
!pip install -q seaborn
import matplotlib.pyplot as plt
import numpy as np
import pandas as pd
import seaborn as sns
np.set printoptions(precision=3, suppress=True)
```

```
import tensorflow as tf
from tensorflow import keras
from tensorflow.keras import layers
print(tf. version )
```
Figure 4 Imported Libraries

#### **4.2 Dataset fetched in Google Colab:**

After mounted the dataset in Google colaboratory, then dataset got fetch using below commands and

| $df1 = pd.read.csv('/content/gdrive/My Drive/P R DATASET/data1.csv')$                                                             |
|----------------------------------------------------------------------------------------------------|
| $df2 = pd.read.csv('/content/gdrive/My Drive/P R DATASET/data2.csv')$                                                             |
| df3 = pd.read csv('/content/gdrive/MyDrive/P_R_DATASET/data3.csv')                                                                |
| df4 = pd.read csv('/content/gdrive/MyDrive/P R DATASET/data4.csv')                                                                |
| $df5 = pd.read.csv('/content/gdrive/My Drive/P R DATASET/data5.csv')$                                                             |
| df6 = pd.read csv('/content/gdrive/MyDrive/P R DATASET/data6.csv')                                                                |
| df7 = pd.read csv('/content/gdrive/MyDrive/P R DATASET/data7.csv')                                                                |
| $df8 = pd.read.csv('/content/gdrive/My Drive/P R DATASET/datas.csv')$                                                             |
| $df9 = pd.read.csv('/content/gdrive/MyDrive/P R DATASET/data9.csv')$                                                              |
| df10 = pd.read csv('/content/gdrive/MyDrive/P R DATASET/data10.csv')                                                              |
| df11 = pd.read csv('/content/gdrive/MyDrive/P R DATASET/data11.csv')                                                              |
| $df12 = pd.read.csv('/content/gdrive/My Drive/P R DATASET/data12.csv')$                                                           |
| df13 = pd.read csv('/content/gdrive/MyDrive/P R DATASET/data13.csv')                                                              |
| df14 = pd.read csv('/content/gdrive/MyDrive/P R DATASET/data14.csv')                                                              |
| df15 = pd.read_csv('/content/gdrive/MyDrive/P_R_DATASET/data15.csv')                                                              |
| df1.head()                                                                                                    |
| df11.head()                                                                                                    |
| frames = [df1, df2, df3,df3, df4, df5, df6, df7, df8, df9, df10, df11, df12, df13, df14, df15]<br>merged $df = pd.concat(frames)$ |
| merged df                                                                                                    |

Figure 5 Dataset fetched from Google Drive

#### **4.4 Data Cleaning:** all the null and nan values will be removed

 $a = m$ erged df.isna().sum() print(a.to\_string()) import seaborn as sns sns.heatmap(merged\_df.isnull(), cmap='viridis')

Figure 6 Data Cleaning

#### **4.5 Provide string values to dependent variables**

Provide the string value to dependent variables where natural assigned to 0 and 1 allocated to attack.

cleanup nums =  $\{$ "marker": {"Natural": 0, "Attack": 1, "NoEvents": 0} } obj df = cl merged df.replace(cleanup nums) obj\_df

Figure 7 Provided string values

### **4.6 Saving data frame to CSV file**

obj df.to csv('/content/gdrive/MyDrive/P R DATASET/obj df.csv', index=False)

obj\_df=pd.read\_csv('/content/gdrive/MyDrive/P\_R\_DATASET/obj\_df.csv')

Figure 8 Data frame to CSV

#### **4.7 Check for Class imbalance**

[ ] sns.countplot(x='marker',data=obj\_df, palette='hls') plt.show() plt.savefig('count\_plot')

Figure 9 Class imbalance

#### **4.8 Data over sampling using SMOTE**

```
obj df['marker'].value counts()
count natural = len(obj df[obj df['marker'] == 0])count attack = len(obj df[obj df['marker'] == 1])pct of natural = count natural/(count natural+count attack)
print("percentage of Attack is", pct of natural*100)
pct of attack = count attack/(count natural+count attack)
print("percentage of subscription", pct of attack*100)
from sklearn.model selection import train test split
from imblearn.over sampling import SMOTE
os = SMOTE(random state=0), 'selected df=obj df[['R2-PA1:VH','R2-PM1:V','R2-PA2:VH','R2-PM2:V','R2-PA3:VH','R2-PM3:V','R2-PA4:IH
             'R2-PM4:I','R2-PA5:IH','R2-PM5:I','R2-PA6:IH','R2-PM6:I','R2-PA7:\H','R2-PM7:\','R2-PA8:\H','R2-PM8:\','R2-PA9:\H','R2-PM9:\','R2-PA10:IH','R2-PM10:I','R2-PA11:IH'
             'R2-PA12:IH','R2-PM12:I','R2:F','R2:DF','R2-PA:ZH','R2:S','marker']]
X = selected df. loc[:, selected df. columns != 'marker']y = selected_df.loc[:, selected_df.columns == 'marker']
X train, X test, y train, y test = train test split(X, y, test size=0.3, random state=0)
column = X train.columns
os_data_X,os_data_y=os.fit_resample(X_train, y_train)
os data X = pd.DataFrame(data=os data X, columns=columns )os data y= pd.DataFrame(data=os data y,columns=['marker'])
# we can Check the numbers of our data
print("length of oversampled data is ", len(os data X))
print("Number of Natural in oversampled data", len(os_data_y[os_data_y['marker']==0]))
print("Number of Attack", len(os data y[os data y['marker']==1]))
print("Proportion of Natural data in oversampled data is ", len(os_data_y[os_data_y['marker']==0])/len(os_data_X))
print("Proportion of Attack data in oversampled data is ", len(os_data_y[os_data_y['marker']==1])/len(os_data_X))
```
Figure 10 Over sampling using SMOTE

### **5 Models and outputs**

#### **5.1 Logistic Regression**

Logistic Regression is first model in the classification technique, where 29 parameters have selected for the implementation. Logistic regression is used to obtain odds ratio in the presence of more than one explanatory variable.

```
from sklearn.linear model import LogisticRegression
classifier = LogisticRegression(random state = \theta)
classifier.fit(X train, y train)
y pred = classifier.predict(X test)
from sklearn.metrics import confusion matrix
cm = confusion matrix(y test, y pred)
\mathsf{cm}tp, fn, fp, tn = confusion matrix(y test,y pred).reshape(-1)
print('Outcome values : \n\t\|, tp, fn, fp, tn)
from sklearn.metrics import classification report
matrix = classification report(y test, y pred)print('Classification report : \n',matrix)
import seaborn as sns
ax = sns.heatmap(cm, annot=True, cmap='Blues')
ax.set title('Seaborn Confusion Matrix with labels\n\n');
ax.set xlabel('\nPredicted Values')
ax.set ylabel('Actual Values ');
## Ticket labels - List must be in alphabetical order
ax.xaxis.set_ticklabels(['False','True'])
ax.yaxis.set ticklabels(['False','True'])
## Display the visualization of the Confusion Matrix.
plt.show()
```
Figure 11 Logistic Regression

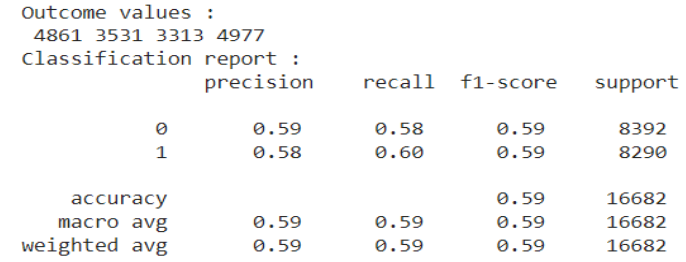

Seaborn Confusion Matrix with labels

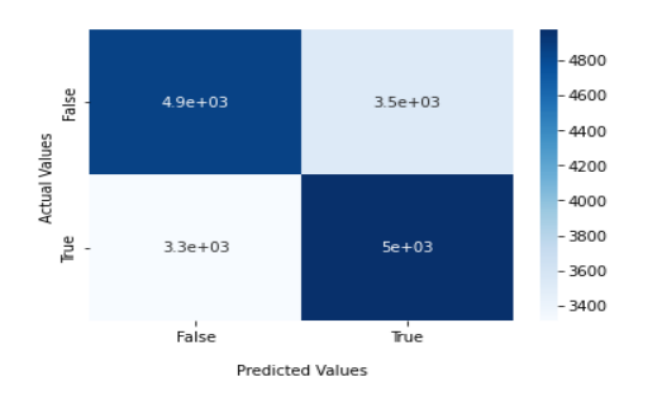

Figure 12 Result and Confusion Matrix

#### **5.2 Random Forest.**

Random forest is the second model for our implementation.

```
from sklearn.ensemble import RandomForestRegressor
random_forest = RandomForestRegressor()
random_forest.fit(X_train, y_train)<br>p_pred = random_forest.predict(X_test)
p\_pred = p\_pred.floatten()print(p_pred.round(2))
 # [1. 0.01 0.91 0.87 0.06 0.95 0.24 0.58 0.78 ...
 # extract the predicted class labels
y_{pred} = np.where(p_pred > 0.5, 1, 0)
print(y_pred)
from sklearn.metrics import confusion_matrix
tp, fn, fp, tn = confusion_matrix(y_test,y_pred).reshape(-1)
 print('Outcome values : \n', tp, fn, fp, tn)
 from sklearn.metrics import classification_report
matrix = classification_report(y_test,y_pred)print('Classification report : \n',matrix)
 import seaborn as sns
 ax = sns.heatmap(cm, annot=True, cmap='Blues')
 ax.set_title('Seaborn Confusion Matrix with labels\n\n');<br>ax.set_xlabel('\nPredicted Values')<br>ax.set_ylabel('Actual Values');88
 ## Ticket labels - List must be in alphabetical order<br>ax.xaxis.set_ticklabels(['False','True'])<br>ax.yaxis.set_ticklabels(['False','True'])
 ## Display the visualization of the Confusion Matrix.
 plt.show()
```
Figure 13 Random Forest

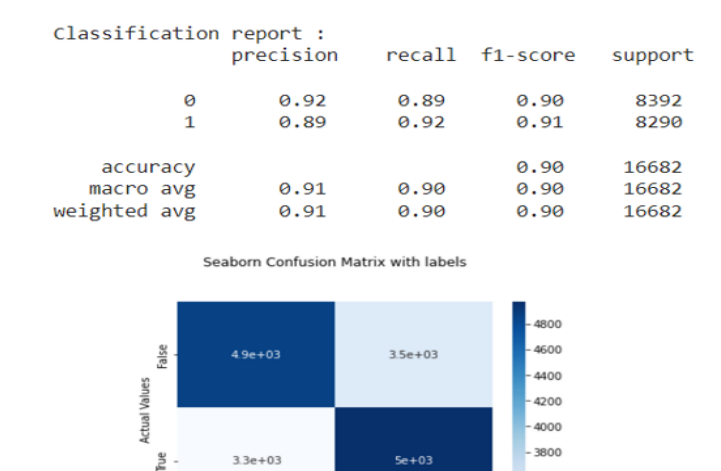

**Predicted Values** 

 $\vec{r}$ 

3600 3400

 $\overline{\phantom{a}}$ 

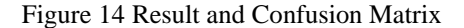

False

#### **5.3 Decision Tree**

Third model for our research is Decision Tree.

```
from sklearn.tree import DecisionTreeClassifier
# Create Decision Tree classifer object
clf = DecisionTreeClassifier()clf.fit(X_train, y_train)
p pred = clf.predict(X test)
p_pred = p_pred.flatten()
print(p \text{ pred. round}(2))\# [1. 0.01 0.91 0.87 0.06 0.95 0.24 0.58 0.78 ...
# extract the predicted class labels
y_pred = np.where(p_pred > 0.5, 1, 0)
print(y_pred)from sklearn.metrics import confusion matrix
tp, fn, fp, tn = confusion_matrix(y_test,y_pred).reshape(-1)
print('Outcome values : \n', tp, fn, fp, tn)
from sklearn.metrics import classification report
matrix = classification_report(y_test,y_pred)
print('Classification report : \n'\n', matrix)import seaborn as sns
ax = sns.heatmap(cm, annot=True, cmap='Blues')
ax.set title('Seaborn Confusion Matrix with labels\n\n');
ax.set_xlabel('\nPredicted Values')<br>ax.set_ylabel('Actual Values');
## Ticket labels - List must be in alphabetical order
ax.xaxis.set_ticklabels(['False','True'])
ax.yaxis.set ticklabels(['False','True'])
## Display the visualization of the Confusion Matrix.
plt.show()
```
Figure 15 Decision Tree

| Classification report : | precision | recall | f1-score | support |
|-------------------------|-----------|--------|----------|---------|
| ø                       | 0.85      | 0.86   | 0.85     | 8392    |
| $\mathbf{1}$            | 0.86      | 0.85   | 0.85     | 8290    |
| accuracy                |           |        | 0.85     | 16682   |
| macro avg               | 0.85      | 0.85   | 0.85     | 16682   |
| weighted avg            | 0.85      | 0.85   | 0.85     | 16682   |

Seaborn Confusion Matrix with labels

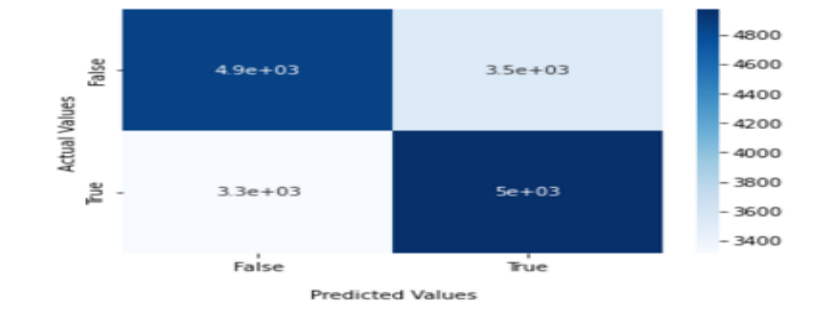

Figure 16 Result and Confusion Matrix

#### **5.4 XGB Classifier**

The last model we used for this implementation is XGB classifier.

```
from xgboost import XGBClassifier
 xgbcl = XGBClassifier()xgbcl.fit(X_train, y_train)
p\_pred = xgbcl.predict(X_test)<br>p\_pred = p\_pred.flatten()print(p_{pred}.\text{round}(2))<br>y_pred = np.where(p_pred > 0.5, 1, 0)
print(y pred)
from sklearn.metrics import confusion matrix
tp, fn, fp, tn = confusion matrix(y test,y pred).reshape(-1)<br>print('Outcome values : \n', tp, fn, fp, tn)
from sklearn.metrics import classification_report
matrix = classification_report(y_test,y_pred)<br>print('Classification report : \n',matrix)
import seaborn as sns
ax = sns.heatmap(cm, annot=True, cmap='Blues')
ax.set_title('Seaborn Confusion Matrix with labels\n\n');
ax.set_xlabel('\nPredicted Values')
ax.set_ylabel('Actual Values ');
## Ticket labels - List must be in alphabetical order
ax.xaxis.set_ticklabels(['False','True'])<br>ax.yaxis.set_ticklabels(['False','True'])
## Display the visualization of the Confusion Matrix.
plt.show()
```
Figure 17 XGB Classifier

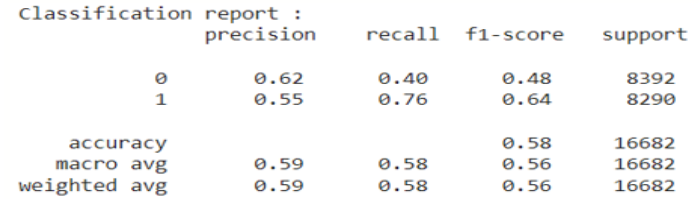

Seaborn Confusion Matrix with labels

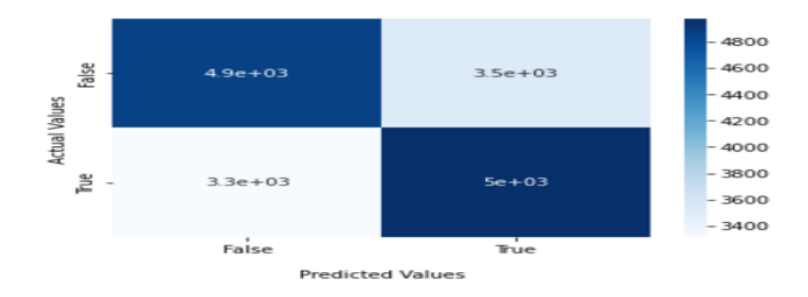

Figure 18 Result and Confusion Matrix

# **6 Result and Output**

- Out of four models in this classification techniques are Random Forest, where it shows 90 percent of accuracy and second one is Decision Tree with 84 percent of accuracy rate.
- Around 60 percent of accuracy rate shown in Logistic Regression and XGB Classifier.

# **7 Internship Task Report**

The Internship Activity Report is a 1-page monthly summary of the activities performed by you and what you have learned during that month. The Internship Activity Report must be signed off by your Company and included in the configuration manual as part of the portfolio submission.

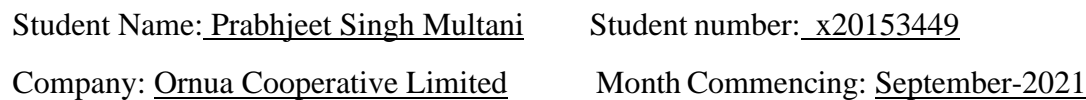

Role Description:

Main aim and purpose of the internship was to research and study on Intrusion Detection System using Classification technique in Industrial Control System. Perform research to suggest a best possible solution or model to detect threat in ICS by using machine learning algorithms. The task performed are:

- 1. Studied and analysed the Operational Technology Intrusion Detection System Documentation.
- 2. Carried out the study and research on the Machine Learning algorithms used in ICS.
- 3. Performed improvement activity for the proposed solution
- 4. Development of the models.
- 5. Evaluated the models and compare them to find the best model to detect threats.
- 6. Prepared the documentation of work performed.

Employer comments

- Prabhjeet performed exceptionally well throughout of this internship
- Prabhieet's research on this topic provided positive results that can be implemented at our OT sites.
- **•** Prabhjeet also used Machine Learning Techniques on public datasets and achieved good results.
- Prabhieet is devoted to his given task and manages to complete it both in the office and remotely.

Student Signature: Prabhjeet Singh Multani Date: 07/01/2022

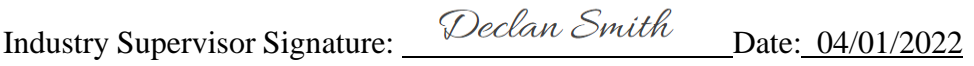

# **8 References**

Tutorialspoint.com. 2022. *Google Colab - What is Google Colab?*. [online] Available at: <https://www.tutorialspoint.com/google\_colab/what\_is\_google\_colab.htm> [Accessed 6 January 2022].